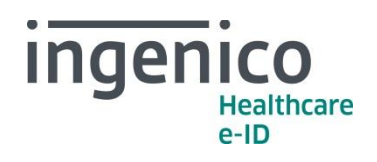

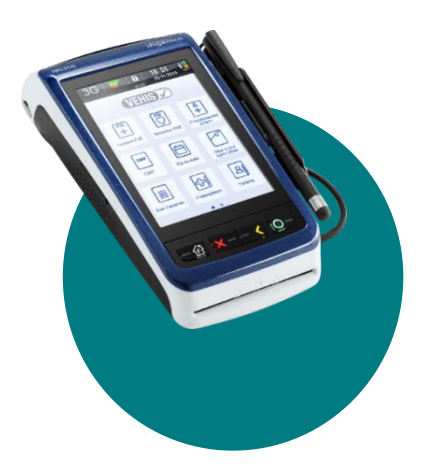

**VEHIS** INFORMATION *Avril 2017*

## Chers partenaires / utilisateurs

Ingenico Healthcare/e-ID informe ses clients, partenaires et utilisateurs que la création de nouveaux actes NGAP est prévue au 1er mai 2017 (telle que décrite dans la convention médicale 2016).

Ingenico Healthcare/e-ID prévoit de rendre disponible une mise à jour logicielle contenant les modifications des actes NGAP avant fin mai 2017 pour la version de niveau TLA 4.10, et fin juin pour la version de niveau TLA 3.30.

D'ores et déjà, **VEHIS** vous permet de créer ou modifier les actes dans les paramétrages sans attendre ces nouvelles versions logicielles. Nous vous proposons de retrouver la procédure de création ci-après (également disponible dans les manuels utilisateurs).

## Comment faire ?

Pour créer un nouvel acte, appuyer sur « Réglages », sélectionner « TLA », et choisir le menu « Actes réglementaires » dédié au paramétrage des actes NGAP.

- **Dans le menu « Actes réglementaires », appuyer sur le bouton**  +*Permet d'ajouter un acte qui n'existait pas au moment de l'homologation SESAM-Vitale du terminal*
	- Saisir le **Code de l'acte**
	- Compléter les détails de l'acte :
		- o **Ancien tarif**
		- o **Date pivot**
		- o **Nouveau tarif**
		- o **Coefficient**
		- o **Taux**
		- o **Taux CRPCEN**
		- Appuyer sur **oValider**

Ingenico France - S.A.S au capital de 83 478 875 € - 28-32 boulevard de Grenelle - 75015 Paris / 538 600 404 RCS Paris Etablissement de Suresnes : Ingenico Healthcare/e-ID – 13-17 rue Pagès - 92150 Suresnes Tél. +33 (0)1 46 25 80 80 - Fax +33 (0)1 46 25 80 20 - http://healthcare-eid.ingenico.com/

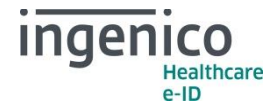

De manière générale, les nouveaux actes applicables au 1er mai 2017 peuvent être créés avec un **Ancien tarif** à « 0,00€ » et une **Date pivot** saisie au « 01/05/2017 ».

Le tableau qui suit indique les autres paramètres à saisir pour la création de ces nouveaux actes (conformément aux fiches réglementaires 137, 138 et 140 mises à disposition par le GIE SESAM-Vitale) :

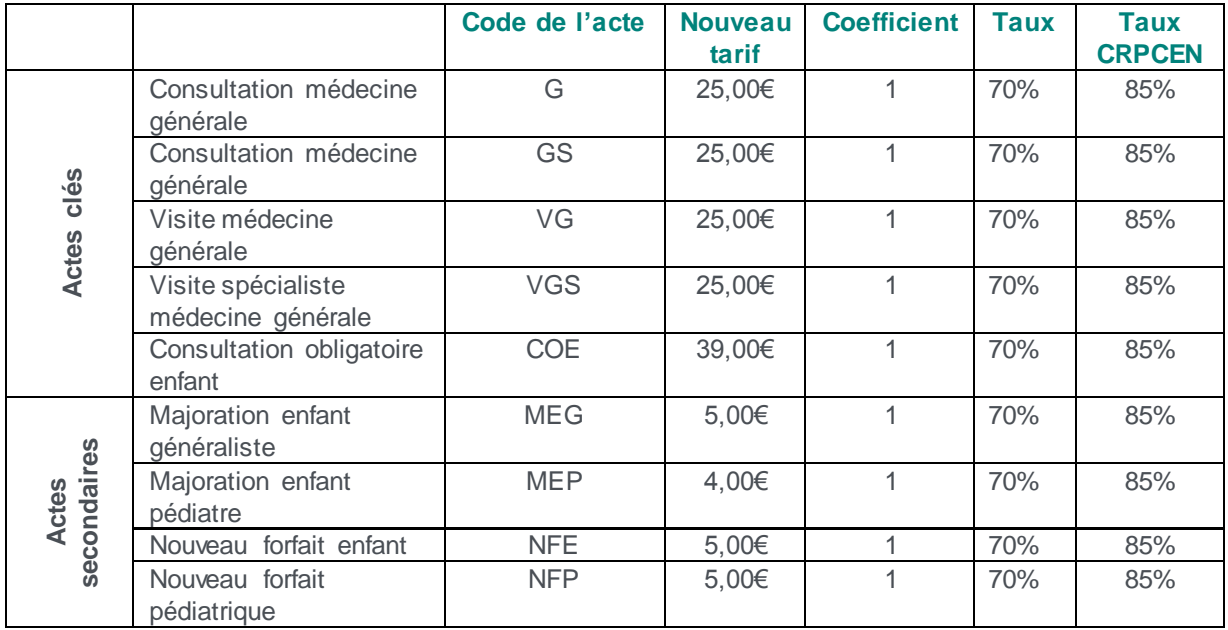

Conformément à la Convention Médicale 2016 et l'avenant 12 du cahier des charges de la facturation SESAM Vitale, la modification de cotations d'actes n'est pas prévue au 1er mai 2017. Cependant, vous trouverez ci-dessous les manipulations à réaliser pour modifier vos actes (en cas d'erreur de saisie au moment de la création).

 **Dans le menu « Actes réglementaires », sélectionner l'acte à modifier dans la liste déroulante affichée**

*Permet d'éditer les actes réglementés d'ores et déjà enregistrés sur VEHIS.*

- $\checkmark$  Modifier les valeurs :
	- o **Ancien tarif** (avant la date pivot)
	- o **Date pivot**
	- o **Nouveau tarif** (après la date pivot)
	- o **Coefficient**
	- o **Taux**
	- o **Taux CRPCEN**
	- Appuyer sur **oValider**

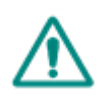

*Attention : Les modifications concernant les actes et les tarifs associés sont sous la responsabilité de l'utilisateur. Ces modifications doivent être conformes à la réglementation et aux exigences de l'Assurance Maladie. En cas de non-respect de la réglementation, l'utilisateur s'expose à un rejet de ses FSE.*

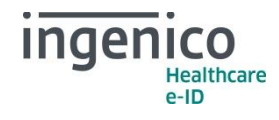

En vous remerciant pour votre confiance.

L'équipe Support Client Ingenico Healthcare/e-ID

۳